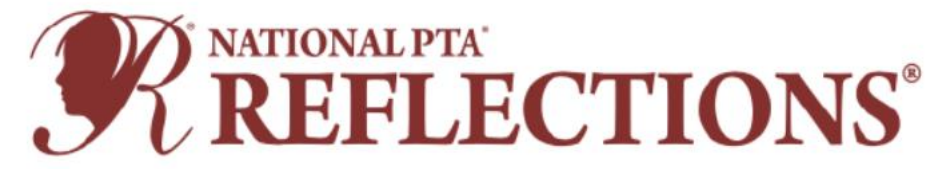

# **2021-2022 Theme: "I Will Change the World By…"**

Thank you for volunteering to host a Reflections program!

# **DEADLINE TO NYS PTA: JANUARY 13, 2022 4:00PM VIA GOOGLE FORM**

To help you get started, here are some Frequently Asked Questions regarding the National and NYS PTA Reflections Program. Please review the questions below. Many of your concerns or questions could be addressed.

#### **1. What is the PTA Reflections Program?**

Reflections is a National PTA arts recognition program for students in grades pre-K through 12. The program is structured for PTAs to celebrate and recognize students at the local, Council, State, and National levels. All PTAs/PTSAs in good standing (i.e., bylaws, membership dues, and insurance up to date) may sponsor the program. Students may only submit entries through a PTA/PTSA. Parent groups not affiliated with the National PTA are not eligible to sponsor this program.

#### **Theme Search**

Each year, National PTA challenges students from across the country to submit theme ideas for the Reflections program. The student who submits the winning entry receives a cash award and his/her theme is used as the foundation for the Reflections program in a following year.

This year, any student can enter the contest by entering their information directly into the NYS PTA Theme Search Online Submission Form.

Click [here](https://nyspta.org/home/pta-leaders/awards-and-recognitions/national-pta-reflections-program-theme-search/) for NYS PTA Reflections Theme Search Information

Click [here](https://forms.gle/imRUhfQuRz5HMbcn7) to go Directly to the Theme Search Google Form

#### **2. Who is eligible to participate in Reflections?**

Reflections is a program offered to students who are enrolled in a PTA school. For questions, please contact [arts@nyspta.org.](mailto:arts@nyspta.org)

#### **3. How does a student participate in Reflections?**

Students may enter by submitting an entry form through their school's PTA unit; or 2) if their school does not have a Reflections program, through a willing PTA in the area (contact arts $\omega$ nyspta.org for assistance).

#### **4. My school has a PTA, but isn't hosting Reflections? What should I do?**

This may be the perfect opportunity to make a huge difference in the lives of children in the community. If your school isn't participating, offer to help set up a Reflections program. If setting up a program isn't feasible, contact [arts@nyspta.org](mailto:arts@nyspta.org) for assistance in finding a PTA unit or Region that will accept your Reflections entry.

#### **5. My school doesn't belong to the PTA? Can we still have Reflections?**

Reflections is a PTA program, and only PTA schools may participate. If your school is not a PTA school, but would like to start a PTA, contact [pta.office@nyspta.org](mailto:pta.office@nyspta.org) for help in joining! Belonging to PTA is inexpensive and comes with enormous benefits, including a powerful voice of advocacy for children at our state legislature.

#### **6. How do units collect student information and entries?**

Given the impact of COVID-19, student participation in the arts, particularly in arts programs like Reflections, is now more important than ever to help them process their thoughts and feelings. As some school communities may be learning remotely, National and NYS PTA supports and encourages our PTA units to run their Reflections programs virtually.

When collecting the electronic files/artwork, please name the file in the following format:

#### **Student's LastnameFirstnameUnitCodeCategoryDivision Example: PerezNicole05-123LiteratureIntermediate.jpg**

Consider using Google Forms to collect student information and have students upload pieces to Google Drive. Many PTAs are choosing this method and creating their own Google Form for the collection of pieces by finding a platform that is user-friendly and robust, with plenty of storage. NYS PTA will be requiring units, Councils, and Regions to upload their advancing entries electronically.

Create different folders for the arts categories, age and Special Artist divisions and label files consistently to stay organized.

When setting up the Google Form, make sure to pre-populate the following PTA information to avoid any confusion or disqualification.

- Local PTA Name
- Local PTA Unit Code
- Local Reflections Program Chair
- Local Reflections Program Chair email address
- Council PTA
- Region PTA
- New York State PTA
- Membership Dues Paid Date
- Insurance Paid Date
- Bylaws Approval Date

Please also add the following disclaimer to the form:

Ownership in any submission shall remain the property of the entrant, but entry into this program constitutes entrant's irrevocable permission and consent that PTA may display, copy, reproduce, enhance, print, sublicense, publish, distribute, and create derivative works for PTA purposes. PTA is not responsible for lost or damaged entries. Submission of entry into the PTA Reflections program constitutes acceptance of all rules and conditions. I agree to the above statement and the National PTA Reflections Official Rules.

In addition to pre-populating the Unit/Local PTA information, please make the following information from the Manual Entry form required:

Student Name, Grade, Age, Classroom, Parent/Guardian Name, Email, Phone #, Mailing address.

Here are links to:

- [How to set up a Google Form](https://support.google.com/docs/answer/6281888?hl=en&co=GENIE.Platform%3DiOS)
- How to add file upload question on Google Form

You will likely not need to increase the storage capacity of Google Drive, but if you do, check out your options [here.](https://support.google.com/drive/answer/2375123?hl=en&co=GENIE.Platform%3DDesktop)

If Google Drive isn't a good fit, try another online storage platform that you and your community are proficient in, such as:

- Dropbox
- OneDrive
- Box
- Amazon Cloud Drive

Share your name, email address and phone number with your Reflections participants to assist with the technology needs that may arise. Be flexible in allowing entries to come via email or flash drives for anyone having trouble with the technology.

Offer a socially distanced art drop-off option if you do not wish to collect pieces online, or choose a hybrid model. Use CDC and local guidelines to ensure the health and safety of your community.

- Set up a mailbox or central location for drop off (e.g., the school, PTA leader home, central library, or other public location).
- Host a socially distanced and touch-free drop-off event. Provide a large window of time when artwork can be dropped off.
- Encourage students to save and submit artwork onto jump drives to avoid storing larger physical pieces.
- Provide clearly labeled and multiple bins for the artwork to ensure that the works can be dropped off with no-touch ease. Let the artwork sit for several days before handling.

#### **7. When are entries due at my school?**

To find out the due date for your school, ask your PTA President. If you do not know how to contact your PTA president, call the school's front office and they can put you in touch with the right person. If you are the Reflections chair at a school, you set your own deadline—usually in November. Ask your Region for its due date and plan accordingly. If you still need help, email  $\arcsin(\partial$  hyspta.org.

#### **8. When are entries due to the next level (Region, State)?**

NYS PTA allows each level to set their own due dates. To find out when your entries are due to the next level, contact either your Council president or Region Director. Don't know who they are? Ask your PTA president. If you still need help, email  $\arcsin(\partial$ <sub>nyspta.org</sub>.

# **\*\*ALL REGIONS MUST ADVANCE ENTRIES TO NYS PTA BY JANUARY 13, 2022 4PM VIA GOOGLE FORM.\*\***

#### **9. How do we review student entries?**

NYS PTA and National PTA are receiving entries electronically. Local units and Regions may accept entries electronically or manually. Please check the entry rules with your local unit and Region before submitting artwork. Once collected, the electronic review process will also require some creative thinking due to the important step of anonymizing the student submissions and providing judges with "blinded" pieces for review.

If you used Google Forms or Google Drive for collection, consider creating an anonymized Google Sheet that includes the student's Title of Work, Artist Statement, and a link to Google Drive storage place.

# ● [How to use Google Sheets](https://support.google.com/docs/answer/6000292?hl=en&co=GENIE.Platform%3DDesktop)

# **10. Why do manual entries have to have a manila envelope?**

NYS PTA and National PTA are receiving entries electronically. Local units and Regions may accept entries electronically or manually. Please check the entry rules with your local unit and Region before submitting artwork.

If manual entries are being collected at the local unit and/or Region levels, the manila envelope is used to hold optional comment cards from judges, awards, and certificates. This is especially useful for entries that advance beyond the local level when the student does not come to the award ceremony. The manila envelope ensures that nothing is lost as the entry makes its way back to the student. If your school is collecting Reflections electronically, you will not need a manila envelope. If the artwork is small enough to place inside the manila envelope, please do so. If it is larger than the manila envelope, tape the envelope to the back of the artwork.

If you are entering electronically, you no longer need to turn in a paper entry form or use a manila envelope. If your school is not using online Reflections, you will need a manila envelope.

#### **11. Can two or more students create a piece together?**

No. All Reflections entries must be the original work of one student only. However, other people may appear in the artwork of a student, such as performing in a dance or acting in a film.

#### **12. A student appears in their own photography or film entry? What should I do?**

Students are required to be the photographers for the photography category and the camera operator for the film category. Before disqualifying an entry, ask the student to tell you about how they took the photo or filmed the film. Sometimes technology or clever techniques were used.

#### **13. Can someone help a student write the notation for a song?**

Once students enter 6th grade or higher, they can only enter the music category if they have the technical ability to notate the music. Programs exist where songs may be played on a digital keyboard and are then automatically transcribed into sheet music, but they are flawed to the extent that they must be reviewed and corrected by someone with the technical ability to have written it out by hand in the first place. Students must do the notation by themselves.

# **14. How do I tell if an entry is 2D or 3D?**

At the National level, 2D and 3D art are combined as Visual Arts. In NYS PTA, we loosely interpret 2D art as a picture that you would hang on the wall. There is some flexibility here. You may choose at your unit to apply a stricter definition, but, if you do, tell the students BEFORE they create their artwork. If it is possible to leave artwork in the category it was submitted under, that is the best course of action.

#### **15. Does 3D art require digital images?**

Yes. All advancing 3D art will be judged by digital images ONLY at the State level.

#### **16. Can students use Legos in their 3D art or film entries?**

Yes. Legos may be used as a building material for 3D art. The entry needs to be an original creation rather than a kit. For film, Legos may be used, but use of copyrighted characters needs to be incidental rather than the focus of the film. A film about Batman using a Lego Batman would violate copyright laws.

#### **17**. **When is the consent form required?**

Consent is required if the recognizable voice or image of a person, other than the entrant, is in the artwork. This applies to voice recordings, film, dance, photography, and visual art. Parents or guardians give consent for minors. Adults give consent for themselves.

#### **18. How do students turn in their submissions?**

National and NYS PTA will be accepting entries electronically. Local units and Regions may accept electronically or manually. Please check the entry rules with your local unit and Region before submitting artwork.

Artwork can be submitted and reviewed electronically, and typed signatures on the Student Entry Form will be accepted if submitted electronically.

Online entries will be submitted to the units in accordance with the unit's electronic submission instructions.

If your school PTA unit is not accepting electronic submissions, you will need to follow your unit's manual submission instructions. For film, dance, and music submissions, you must use a USB drive; CDs are not allowed.

See the rules for each category for format details.

#### **\*\*Regardless of whether units collect entries electronically or manually, units must enter submissions advancing to their Regions via the Student Entry Portal as well as through whatever means Regions require.\*\***

#### **19**. **Where are the entry forms and rules on the NYS PTA website?**

Everything you need can be found here: [https://nyspta.org/home/programs/reflections/.](https://nyspta.org/home/programs/reflections/)

#### **20. What is the judging process?**

Get creative! You may consider hosting a virtual judging event via Go to Webinar or Zoom, where your reviewers can learn more about the program and are trained to judge remotely. You could even try live judging with breakout rooms to provide judges with a private "space" to review the pieces in their respective categories.

Consider creating a new form for the judges that has the student's Title of Work and Artist Statement, but with the student's personal information removed to ensure blind virtual judging. By using a fillable Student Entry Form, you can easily cut and paste this information. Give student entries a number or code to easily keep track of blinded forms.

You can have entries in a Google file folder and share the folder with the judges (be sure to replace identifying information in file names with numbers so that judging may be done blindly).

If you choose to collect physical pieces, host a socially distanced review event with your judges at school or in a public location. Use CDC and local guidelines to ensure the health and safety of your community. Display works at a distance to ensure no-touch judging. Provide a large window of time when artwork can be reviewed.

#### **21. How are entries advanced?**

**All units must input advancing entries via the Student Entry Portal.** Instructions may be found under "Reflections Program Information / The Student Entry Portal" [here.](https://www.pta.org/home/programs/reflections/State-PTA-Reflections-Library?utm_source=Informz&utm_medium=Email&utm_campaign=PTA&_zs=DuNqX&_zl=U2Mi2)

#### **All units must ALSO follow their Region's submission instructions.**

Unit, Council, and Region leaders should review "Local Leader Reflections Chair Student Entry Portal Directions" under the "Reflections Program Information / The Student Entry Portal" [here.](https://www.pta.org/home/programs/reflections/State-PTA-Reflections-Library?utm_source=Informz&utm_medium=Email&utm_campaign=PTA&_zs=DuNqX&_zl=U2Mi2)

#### **Regions must ensure that all entries advancing to NYS PTA are in the Student Entry Portal and send NYS PTA their advancing entries via Google form by January 13, 2022 4pm.**

#### **22. Is NYS PTA collecting original submissions?**

NYS PTA will announce State winners (Merit and Excellence) on or around March 1, 2022. Those Regions with NYS PTA Award of Merit and Excellence winners must collect the original artwork of those winners only and mail to NYS PTA's Albany office by **June 1, 2022 4pm.**

#### **23. Why does it take so long to get winning artwork back from state or nationals?**

Because PTA is run mostly by volunteers, artwork is usually returned in a way that saves money and the time of the volunteers. Artwork that makes it all the way to the national level of competition could be kept for as long as two years. A select number of state winners are also kept and displayed for the school year following the competition.

#### **24. How is artwork returned?**

At the state level, artwork is returned at the November Convention to a Region Director. He/she passes it on to the Region Reflections chair, who gives it to the Council presidents at their monthly meetings. The Council presidents then give the artwork to the local PTA presidents at their monthly meetings. The local presidents return the artwork to the school. In Regions without Councils, the artwork is given directly from Region to local. Students with artwork that competed at the state level, but did not win, can expect to receive it back by the end of the calendar year in which state judging took place. Artwork that competed at the Region level, but did not advance to state, should be returned by the end of the school year in which the competition took place.

#### **25. How does artwork advance in NYS?**

NYS PTA is divided into 12 Regions. Top two entries from unit PTAs in each Age Division, in each Category, can be advanced to the Region level. Region level winners will be advanced to NY State level based on the chart below.

Nassau, Suffolk, and Westchester-East Putnam, which are large Regions, can submit 6 for each of the categories in each age division. The other NYS Regions submit 3 for each category in each age division.

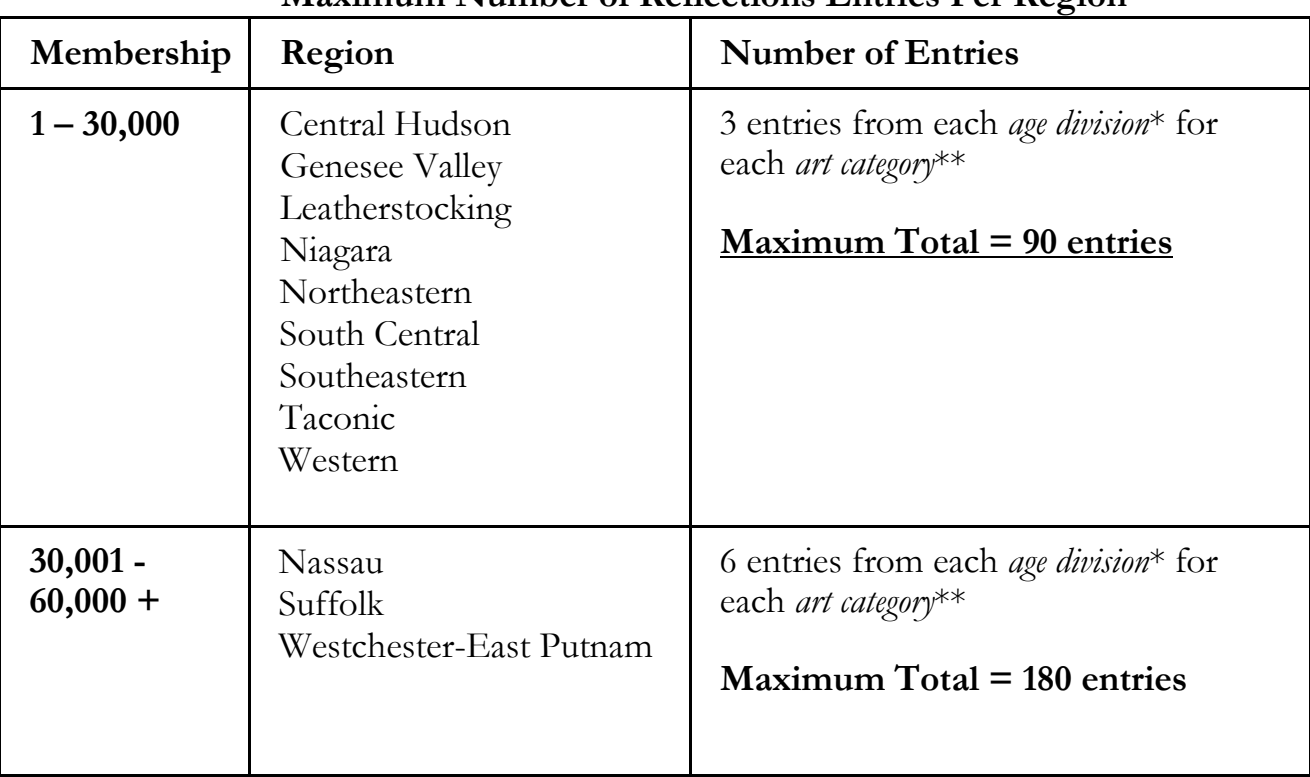

# **Maximum Number of Reflections Entries Per Region**

# **26. How do I know what Region I'm in?**

We have12 Regions within NYS PTA. They are:

- 04 Central Hudson (includes Orange, Rockland, and Sullivan counties)
- 05 Suffolk
- 06 Leatherstocking (includes Herkimer, Jefferson, Lewis, Madison, part of Montgomery, Oneida, Oswego, and St Lawrence counties)
- 07 Genesee Valley (includes Cayuga, Livingston, Monroe, part of Onondaga, Ontario, Seneca, Wayne, and Yates counties)
- 10 Nassau
- 11 Niagara (includes Niagara and Orleans counties)
- 12 Northeastern (includes Albany, Clinton, Columbia, Essex, Franklin, Fulton, Greene, part of Montgomery, Rensselaer, Saratoga, Schenectady, Warren, and Washington counties)
- 14 South Central (includes Chemung, Schuyler Steuben, and Tompkins counties)
- 15 Southeastern (includes Broome, Chenango, Cortland, Delaware, part of Onondaga, Otsego, and Tioga counties)
- 17 Taconic (includes Dutchess and Ulster counties)
- 18 Westchester-East Putnam
- 19 Western (includes Erie, Genesee, Wyoming counties)

#### **27. What are the different state awards given in Reflections?**

There are two Reflections awards given by PTA - the Award of Excellence and the Award of Merit. Award of Excellence is awarded to the entries that are judged to be the best in their categories and age division. These entries move on to the next level of judging. Award of Merit recipients are the runners-up and are recognized at the school, Council, and Region level. If a school (Council and Region) desires, they can also offer additional awards such as Honorable Mention or Participation awards. National and NYS PTA encourage schools to hold an assembly or event of some sort that recognizes not only the students who receive awards, but all students who participate. If this is done and how it is handled is up to the local PTA unit/Council/Region.

#### **Regions' deadline to advance entries to NYS PTA is January 13, 2022 4:00pm via Google form.**

#### **29. How do we promote Reflections?**

Use our theme and program materials to get started and try some of these ideas to get the word out:

- Reach out to school and PTA leaders to learn the best methods for communicating with your school community. Be flexible, innovative, and persistent if something doesn't work, don't give up!
- Create email campaigns to make a call for submissions and communicate key program dates and deadlines through social media. Don't be hesitant to repeat information on multiple platforms. The more references people have, the more likely they are to connect with the program.
- Connect with your school's teachers and ask them to include informational flyers in their beginning-ofthe-year materials for students.
- Place signage on popular drive-by locations. Does your school have a fence? Consider decorating with theme-specific signs from Shop PTA. You can also use dollar store yard signs and DIY your own Reflections signage!
- Consider tailoring your messaging to today's world by highlighting the importance of the arts for students' social-emotional needs.
- Promote the program during virtual meetings. Use technology platforms your school community is already using to insert Reflections announcements, promotions, and deadlines. Consider sharing links to materials and websites in the chat function.
- Some parents have decided to home-school their students this year, so don't miss out on communicating with them. Work with NYS PTA to learn about or create avenues for these students to participate in the program. Some state PTAs have 'home' school or community PTAs that offer member benefits, like Reflections participation.

#### **30. How do we celebrate our student artists?**

A remote program opens new opportunities to celebrate your amazing artists, and celebration events (even virtual ones!) give communities something fun to look forward to during these difficult times.

Plan, promote and communicate with your school community about your celebration events early and often to get everyone excited.

Create and post celebratory videos and online exhibits on social media. Consider creating a PowerPoint presentation of the artwork. Check out National PTA's virtual exhibit [here.](https://www.youtube.com/watch?v=HXcaupROxHw)

Host a live, virtual event to announce and award your winners and/or to celebrate your young artists. Try Facebook Live or YouTube.

Order or create certificates and awards as a keepsake. Consider sending medallions instead of trophies to curb the celebration budget. Use Shop PTA to buy and ship awards directly to winning students and participants.

Host a socially distanced award pick-up day for participants. In winner communications, clearly outline safe pick-up instructions to ensure health and avoid confusion.

Ask students to send you photos and create a video compiling footage from winners holding or opening their awards, reading their artist statement, or reflecting on their creative process. Check out how National PTA incorporated student interviews in our celebration video [here.](https://www.youtube.com/watch?v=gF1v_0MlHK8)

#### **31. Where can we find more information?**

<https://nyspta.org/home/programs/reflections/>

# **QUESTIONS?**

Contact Nicole Cuda Pérez NYS PTA Arts Specialist arts@nyspta.org  $862 - 452 - 4640$ Shining the Light on Every Child with One Voice *every***child.***one***voice.®**